## Seeking a Shape

SLQ Wiki Fabrication Lab 2025/09/01 07:36

## Seeking a Shape

If you want to restart a job from a specific shape press the Green start button.

When prompted to press start again press the enter button and the display will read jump to shape#

Enter the number of the shape you want to restart at and press enter.

## or

You can use the "+/-" button to jump from one shape to the next.

The shape you have selected should flash white on the preview.

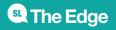